**Подключение алкотестера Динго в систему Parsec, с использованием интерфейса Wiegand-26 на примере контроллера NC-8000:**

Подключение и настройка:

- 1. Для реализации функции раздельной настройки подтверждения на вход и на выход, требуется контроллер NC-8000 с версией прошивки не ниже ver. 3.9 / ПО ParsecNET3 не ниже ver. 3.13
- 2. Для реализации подключения с использованием интерфейса Wiegand, требуется подключить к алкотестеру Динго, интерфейсную плату КИП-01/КИП-02 с прошивкой ver. 1.3 и выше. Данная плата приобретается дополнительно.
- 3. Алкотестер должен иметь прошивку ver. 2.2 и выше. Номер версии прошивки высвечивается при включении алкотестера на внутреннем дисплее.
- 4. Питание алкотестера может осуществляться от блока питания 12В алкотестера, или от клемм блока питания контроллера при соблюдении номинальных напряжений, указанных в паспорте алкотестера.
- 5. При работе алкотестеры через плату КИП-01/КИП-02, в алкотестере требуется установить параметры работы алкотестера с помощью кнопок SW на плате алкотестере (см. руководство по эксплуатации к алкотестеру или плате КИП). SW1 - выбрать следующий параметр SW2 - изменить значение выбранного параметра SW3 короткое нажатие – выключить алкотестер без запоминания изменений SW3 длинное нажатие (1.2 секунд) – выключить алкотестер с запоминанием изменений. Одновременное удержание SW2+SW3 переводит алкотестер в режим изменения параметров.

Для работы алкотестера с платой КИП по протоколу Wiegand требуется установить параметр 0 в положение 1\*, остальные параметры можно изменять по своему усмотрению в зависимости от задач.

0 – разрешение обмена данных с интерфейсной платой КИП. Значения:

- \*1 выполняется обмен данными с интерфейсной платой КИП и алкотестером.
- 0 алкотестер работает автономно. Обмен данными не выполняется.

1 – расширенный обмен данных.

Значения:

1 – расширенный обмен данных включён, алкотестер передает КИП значительно больше информации о своём состоянии.

0 – расширенный обмен данных выключен, алкотестер передает AM-1 минимальный объем информации.

2 – разрешение удалённого управления алкотестером.

Значения:

1 – алкотестер принимает и выполняет команды с канала управления через КИП.

0 – алкотестер не выполняет посылаемые команды.

3 – автоматическое отключение алкотестера после измерения. Значения:

1 – после выполнения измерения алкотестер автоматически отключается, при условии, что он был включён по команде, полученной через канал управления КИП. Если же алкотестер был включён кнопкой, то после измерения он не выключается. \* 0 – автоматическое отключение после измерения не выполняется.

- 6. При использовании считывателей Parsec модели NR-A03 или подобных, оба считывателя могут быть подключены параллельно друг-другу в канал контроллера Reader1. Для идентификации считывателей Parsec контроллером, используется черный провод считывателя Addr. Первый считыватель Parsec подключается без использования провода, а второй считыватель Parsec подключается с подключением провода Addr к GND Reader1, что позволяет контроллеру различать эти считыватели на «вход/выход». При таком подключении, нужно переставить перемычку XJ2 на контроллере в правое положение для разделения каналов Reader1 и Reader2.
- 7. Так же, считывателем для регистрации пропуска сотрудника может служить и любой считыватель с интерфейсом Wiegand-26. Для этого при подключении к контроллеру Parsec используется плата Parsec NI-TW с правильно установленными джамперами (см. документацию к Parsec NI-TW).
- 8. В роли второго (подтверждающего) считывателя выступает алкотестер, который также подключается к контроллеру NC-8000 через плату NI-TW по протоколу Wiegand-26 параллельно считывателю для регистрации (см. схему).
- 9. К разъему LOCK контроллера NC-8000 подключается либо электромагнитный замок, либо турникет, как указано на схеме. При этом в режиме «турникета» контроллер будет раздельно управлять выходом LOCK при проходе через считыватель 0, а выходом AUX при проходе через считыватель 1, т.е. включать турникет на вход или на выход.
- 10. К входам разъема DOOR подключается либо геркон (если используется дверь), либо выходы сенсоров проворота турникета к контактам DC1 и DC2 на вход и выход соответственно.
- 11. Настройки контроллера в ПО ParsecNET3 следующие:

- во кладке РЕДАКТОР ОБОРУДОВАНИЯ после подключения контроллера в систему (см. документацию ПО ParsecNET3) создаётся две роли группового прохода, например, Алкотестеры и Сотрудники

- во кладке РЕДАКТОР ОБОРУДОВАНИЯ выбираем нужный нам контроллер и в закладке ОСНОВНЫЕ ПАРАМЕТРЫ выбираем галки «ТУРНИКЕТ», дверной контакт, фактический проход, считыватель на вход и на выход (если используется турникет). Остальные параметры выбираются в соответствии с задачами.

- во кладке РЕДАКТОР ОБОРУДОВАНИЯ выбираем нужный нам контроллер и в закладке РЕЖИМЫ ПРОХОДА выбираем проход с подтверждением, далее направление прохода и затем в выбираем нужный порядок прохода (т.е. сначала пропуск сотрудника, потом алкотестирование или наоборот). Также можно определить необходимое время ожидания подтверждения.

- после создания расписаний и групп доступа (см. документацию ПО ParsecNET3) во вкладке «РЕДАКТОР ПЕРСОНАЛА» создаем пользователя ТРЕЗВЫЙ ПРОХОД с кодом карты 00007000 и назначаем ему роль группового «Алкотестеры»

- всем остальным сотрудникам назначаем роль группового «Сотрудники»

Принцип работы:

- 1. Для прохода через ДВЕРЬ или ТУРНИКЕТ сотрудник прикладывает Proximity карту к считывателю на двери и идентифицируется в системе.
- 2. Далее контроллер будет ожидать подтверждения от алкотестера.
- 3. Сотрудник делает выдох в алкотестер:

- в случае отсутствия алкоголя в выдохе алкотестер выдает по интерфейсу Wiegand-26 на вход считывателя код 00007000, подтверждая проход.

- при наличии алкоголя выше 0.14 мг./литр (порог срабатывания можно изменить в настройках алкотестера\*) алкотестер выдает по интерфейсу Wiegand-26 на вход считывателя код 00008xxx (последние три цифры будут содержать уровень измеренного алкоголя), т.к. код отличается от прописанных в контроллере, проход будет отклонен.

- 4. Далее в результате формирования отчета о событиях в ПО ParsecNET3 можно получить однозначное представление о проходах или не проходах сотрудников с измеренным количеством алкоголя в выдох «пьяных выдохов» в мг./литр.
- 5. Алкотестер передает на контроллер по интерфейсу Wiegand-26 следующие события:

00007000 – алкоголь в выдохе ниже порогового значения, заданного в алкотестере. По умолчанию установлен порог 0,14 мг/литр и может быть изменен в большую или меньшую сторону в настройках алкотестера\*

00008xxx – наличие алкоголя в выдохе выше заданного порога в алкотестере. Последние три цифры будут содержать уровень измеренного алкоголя (т.е. полученное от алкотестера событие 00008019 означает пьяный выдох с уровнем алкоголя 0,19 мг/литр)

\* По умолчанию в алкотестере установлен порог «трезвого теста» 0,14 мг/литр, который может быть изменен в настройках алкотестера. Для изменения порога срабатывания на алкоголь, подключите питание к алкотестеру и при выключенном алкотестере нажмите и удерживайте кнопки SW1+SW2 до включения меню на внутреннем дисплее.

Нажатием SW1 пролистайте меню алкотестера до пункта Lo. Последовательным нажатием кнопки SW2 задается требуемое значение порога срабатывания алкотестера в диапазоне массовой концентрации этанола от 0,05 до 0,45 мг/л, при этом индикация на внутреннем дисплее меняется в диапазоне от L.05 до L.45. Для записи значения, снова удерживайте SW1+SW2 до выключения алкотестера.

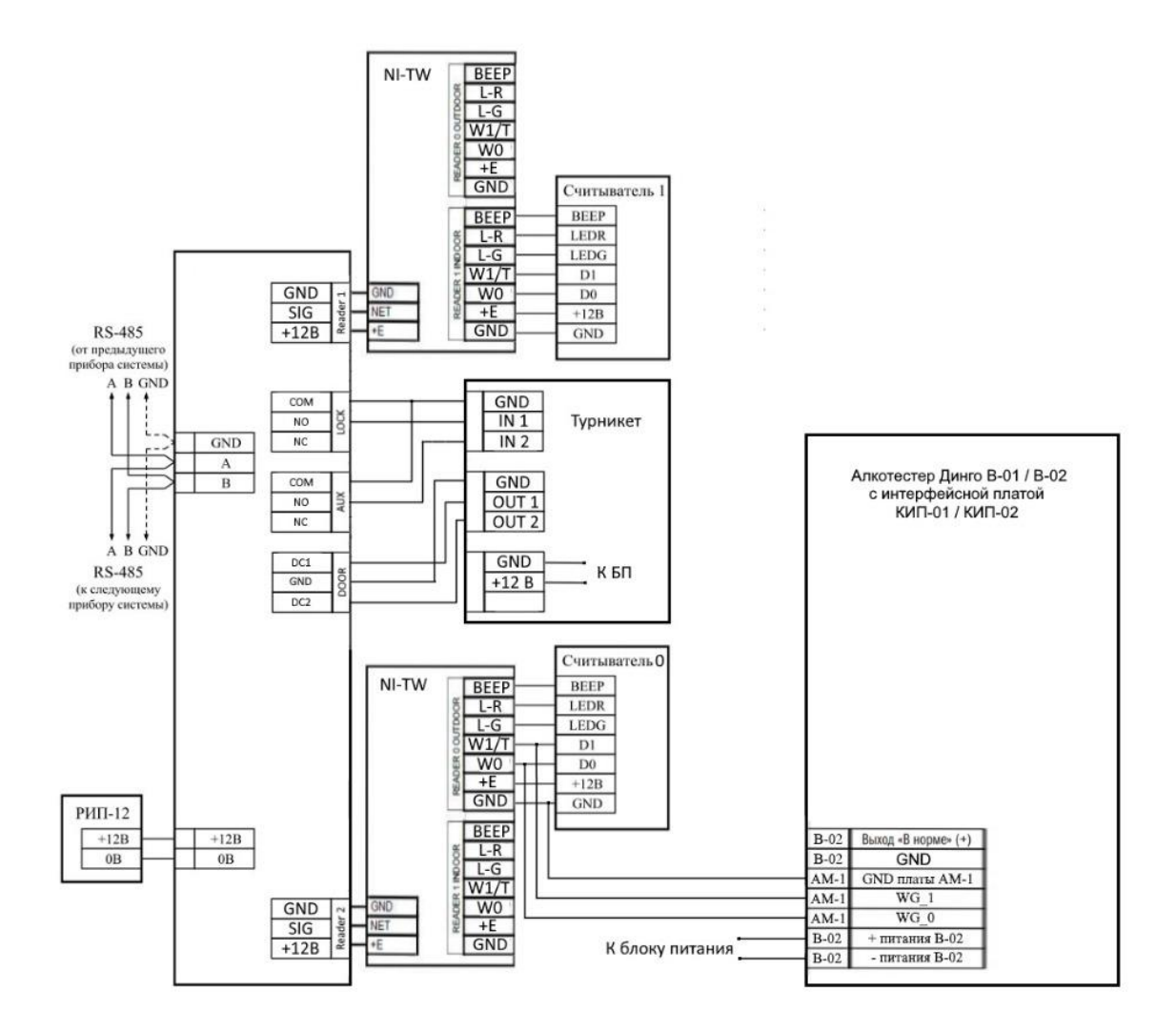